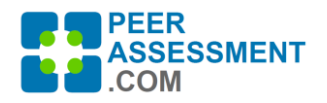

## **How to Purchase Classes for PeerAssessment.Com**

Thank you for purchasing a PeerAssessment.Com plan.

The instructor may do their own purchasing, or another person can do it on their behalf. A credit card or PayPal is usually the easiest, but you may also use a Purchase Order.

Here is a summary of the steps; the next page has more detailed instructions.

- **1.** Go to **[https://PeerAssessment.Com](https://peerassessment.com/)**
- **2. SIGN IN > LOG IN** 
	- If you *(the person making the purchase)* do not yet have an account:
		- a) Click SIGN IN > CREATE ACCOUNT
		- b) Complete the account information
		- c) Find the confirmation email sent to your inbox and click to Confirm.
		- d) Log in with your email and password.
- 3. Press *Purchase Plan* button on the Dashboard.
- **4.** Complete **Step 1: Select Type of plan** 
	- Usually multiple instructors will share your plan. If so, under *Shared Plan* select an existing plan to refill or create a new one. If it will only be used by one person, create it as an *Individual Plan*.
- **5.** Complete **Step 2: Purchase Plan** 
	- If it is a New Shared Plan, please enter a *Program Name* that your instructors will recognize. (For example, if it is for use by your department's instructors, type in the department name.) Then complete the purchase information.
- **6.** Complete **Step 3: Checkout**
- 7. The Last Step!
	- If you are made this purchase for other faculty to use, there is a very important final step--notify the instructors. Your email inbox will receive an email with the subject title: **Instructions for using PeerAssessment.Com** This contains the Program Code they will need to enter to use these classes. Simply forward this email to the instructors who will be using PeerAssessment.com in their classes.

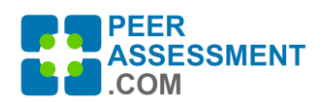

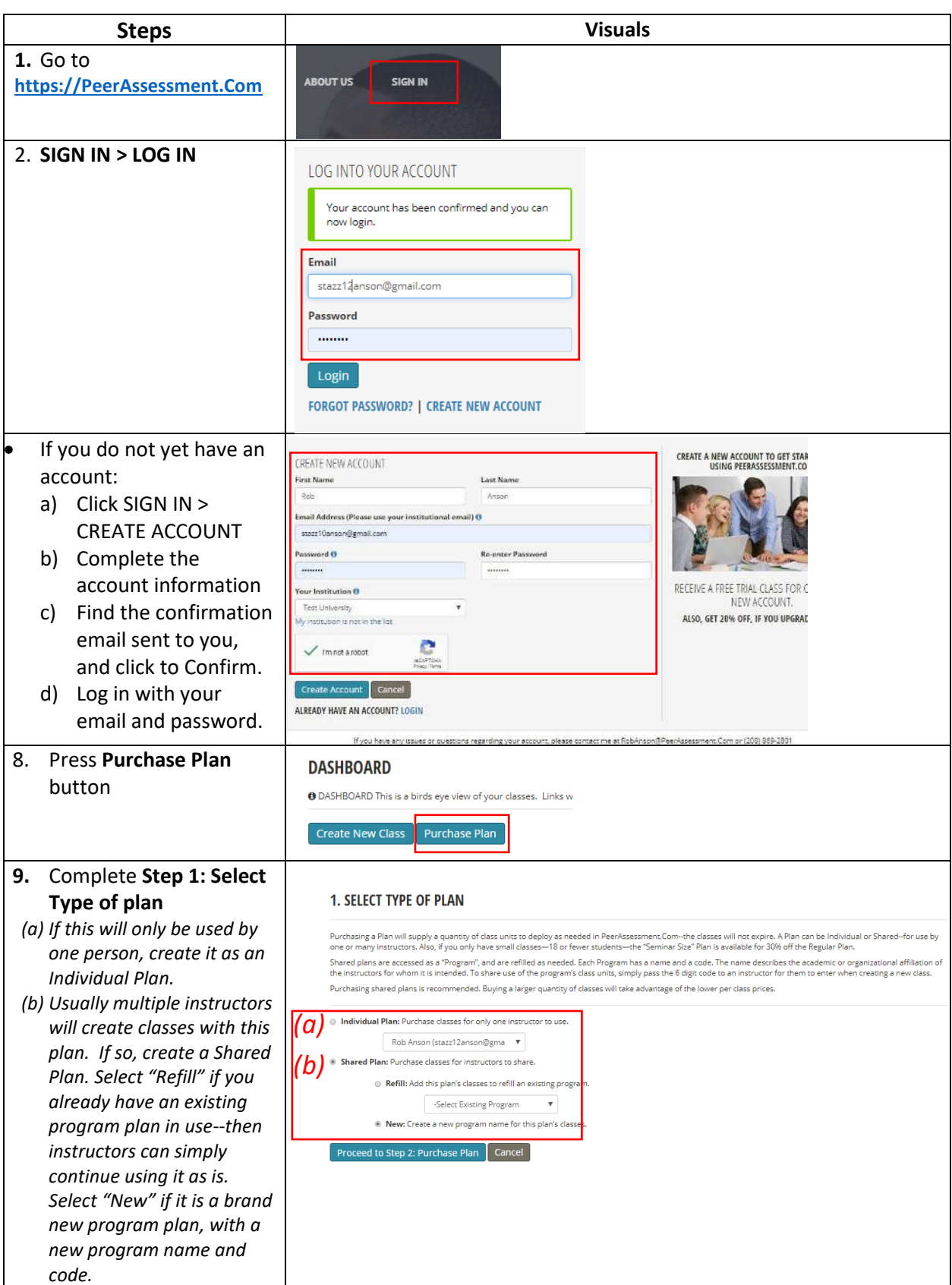

*PeerAssessment.Com is owned and copyrighted by Robert Anson and Hot Rocks Consulting. Updated: 9/1/2021 Inquiries can be directed to Dr. Rob Anson[, robanson@peerassessment.com](mailto:robanson@peerassessment.com)*

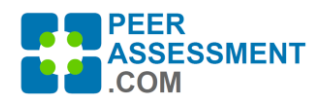

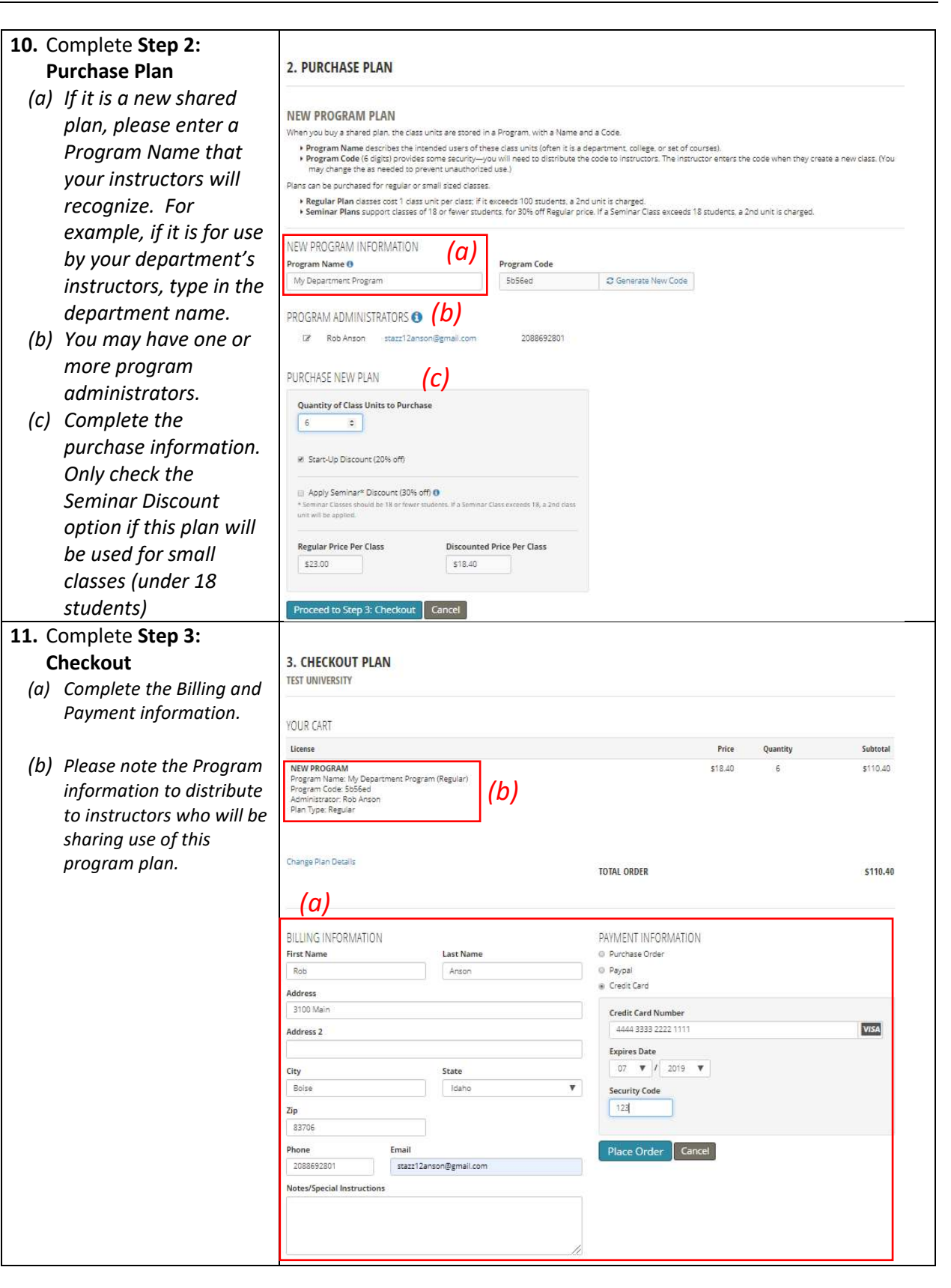

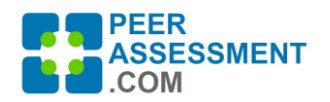

12. Finally, **notify instructors** using PeerAssessment.com in their classes.

*Please Note—To minimize maintenance work on your part, you do not need to enter faculty who are approved to use your program in PeerAssessment.Com. Instead, simply send them the Program information.* 

*Instructors will need the Program Name and Code to use your new Program Plan.* 

- *You can find this information in multiple places:*
- *(a) Instructions for using PeerAssessment.Com*
- *(b) The Checkout page*
- *(c) The receipt emailed to you*
- *(d) In the application, select from the menu ADMIN > PROGRAMS & PLANS.*

*From the ADMIN menu, you may also run reports on who is using your programs.*